# **Dispatcher quickstart**

## $0.3$ Table of contents

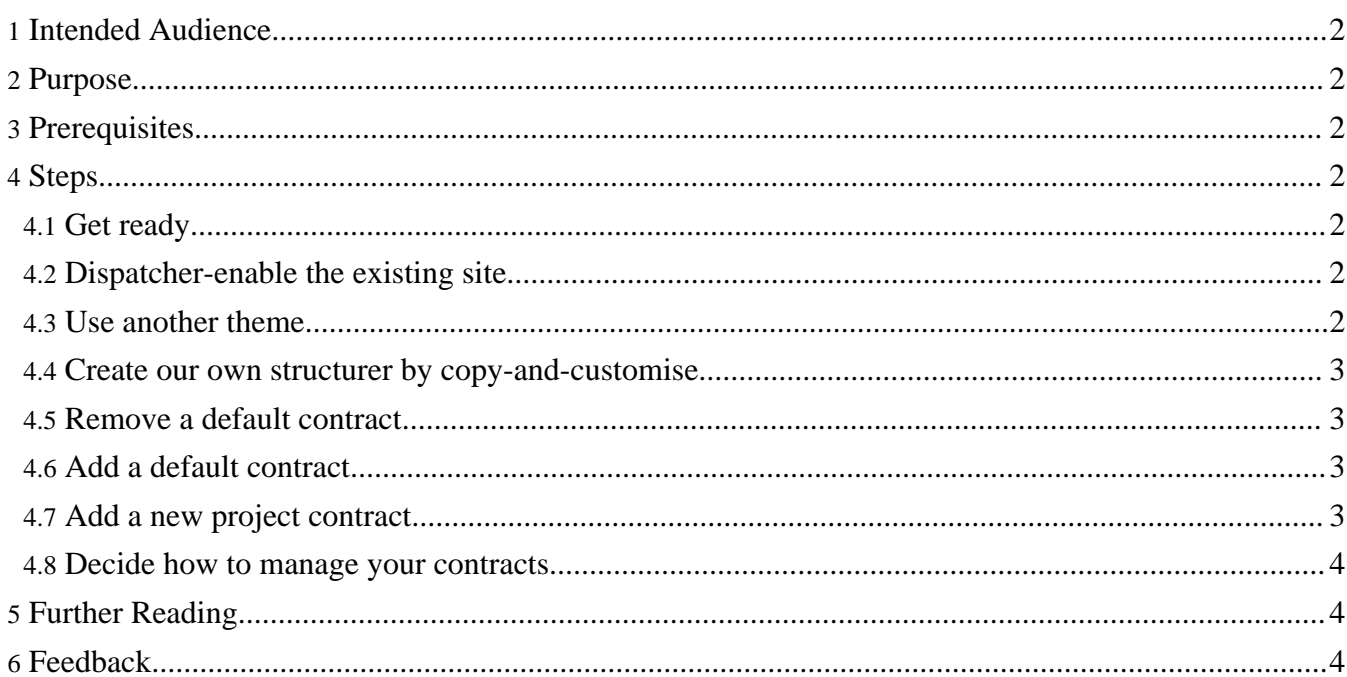

#### <span id="page-1-0"></span>**1. Intended Audience**

People who are helping to develop the Dispatcher.

#### **Warning:** The "Dispatcher" (previously known as "Views") is new functionality which is still in development phase. That is why it is in the "whiteboard" section of Forrest. This document will also need to change to keep pace. We are working at the moment on moving this plugin from the whiteboard into the core plugins. See Status of Themes: Skins and [Dispatcher](http://forrest.apache.org/docs_0_80/status-themes.html).

## <span id="page-1-1"></span>**2. Purpose**

This document will get you started. We will Dispatcher-enable an existing site and show how to add/remove ready-made contacts. Then we will discuss how add your own new contracts.

This document encourages developers to get involved with fine-tuning and testing the dispatcher. Please help to enhance the current core contracts so that people do not need to re-invent the wheel.

## <span id="page-1-2"></span>**3. Prerequisites**

- Using Forrest trunk of SVN (i.e. forrest-0.8-dev).
- Followed the installation instructions below.
- You have an existing forrest site and want to try the new Dispatcher. Otherwise create a 'forrest seed-sample' site.

#### <span id="page-1-3"></span>**4. Steps**

**Note:**

When developing with the dispatcher we assume you are using 'forrest run' and the following workflow "change files -> refresh browser". Installing a mozilla browser and the [Forrestbar](http://forrest.apache.org/tools/forrestbar.html) helps a lot with developing, but is not necessary.

#### <span id="page-1-4"></span>**4.1. Get ready**

- Do 'svn update' on forrest/trunk
- Do the 'build clean; build' (necessary because the Dispatcher is changing rapidly and uses some Java)

#### <span id="page-1-5"></span>**4.2. Dispatcher-enable the existing site**

- Add the new plugins to forrest.properties ... ,org.apache.forrest.plugin.internal.dispatcher,org.apache.forrest.themes.core,org.apache.forrest.plugin.output.inp
- localhost:8888/index.html ... fantastic. See the pelt view.

#### <span id="page-1-6"></span>**4.3. Use another theme**

- Add <property name="dispatcher.theme" value="common"/> to your forrest.properties.xml
- Re-start 'forrest run'
- localhost:8888/index.html ... See the new view.

#### <span id="page-2-0"></span>**4.4. Create our own structurer by copy-and-customise**

Copy the default structurer for the pelt theme and make local changes.

#### **Note:**

At this stage of rapid development of the Dispatcher, be sure to keep your copy synchronised. Use 'diff' against the known svn version of the core pelt.fv to track your local changes. Also please consider contributing new contracts and changes to the default structurers to the Forrest projects. That eases your local version management and everyone will benefit.

#### **Note:**

We use  $\frac{1}{2}$  {themer.project.dir} for PROJECT\_HOME/src/documentation/resources/themes (create the new directory folder first). You can change this location by adding <match pattern="themer.project.dir"> <location src="{properties:resources}/themes" /> </match> to your locationmap and point to another directory.

- Copy THEMER\_PLUGIN/themes/pelt.fv into your project at \${themer.project.dir}/pelt.fv
- Re-start 'forrest run'
- localhost:8888/index.html ... See the same view, now structured by us.

From here on there is no need to re-start 'forrest run'. Just edit the structurer and see the effect.

#### <span id="page-2-1"></span>**4.5. Remove a default contract**

Remove one of the search boxes. Edit your pelt.fv and find the "search-input" contract (there are two). Comment one out.

#### <span id="page-2-2"></span>**4.6. Add a default contract**

Forrest provides many default contracts. If you are using the Forrestbar then choose "Devs => ls.contracts". Otherwise visit localhost:8888/ls.contracts.html

- See the usage detail for your chosen contract via the abovementioned list. e.g. "siteinfo-compliance-links"
- Insert it at the appropriate point in your structurer. Note that it will need to go inside the appropriate CSS hook, e.g.

```
...
<forrest:hook name="footer">
  <forrest:contract name="siteinfo-compliance-links"/>
  ...
```
Notice that you did not need to copy any other code to your project space. Forrest finds the default contract in its core (the themes.core plugin).

#### <span id="page-2-3"></span>**4.7. Add a new project contract**

**Warning:** Carefully consider the purpose of your contracts. If they are useful in a wider context, then they belong in plugins or the core of Forrest. See below for further discussion on this important topic.

Project-based contracts are defined in theme-specific and output-format-specific directory structure, e.g. \${themer.project.dir}/THEME\_NAME/OUTPUT\_FORMAT/

Project-based contracts common to all themes go in \${themer.project.dir}/common/OUTPUT\_FORMAT/

To get started quickly (it is not a project-based contract but a demo), copy one of the default contracts. e.g. copy siteinfo-current-time.ft to become siteinfo-doodad.ft ...

- Copy THEMER\_PLUGIN/themes/common/html/siteinfo-current-time.ft into your project at \${themer.project.dir}/common/html/siteinfo-doodad.ft (create the new directory folders first).
- Edit it to suit. Replace all occurrences of "siteinfo-current-time" with "siteinfo-doodad" and make your other changes (e.g. the text and the javascript function).
- Declare your new contract in your structurer as done above for adding a default contract.

See a list of your project-based contracts and their usage notes via Forrestbar "Devs => ls.contracts.project". Otherwise visit localhost:8888/ls.contracts.project.html

#### <span id="page-3-0"></span>**4.8. Decide how to manage your contracts**

**FIXME (open):** Glean content from Ross' discussion: Re: [Dispatcher](http://marc.theaimsgroup.com/?l=forrest-dev&m=113748831226697) quickstart.

## <span id="page-3-1"></span>**5. Further Reading**

Congratulations you are now able to work with the Dispatcher. From here we recommend to read the following How-Tos:

- How to use the [structurer](../how/howto-dispatcher-structurer.html)
- Create your own contract [implementation](../how/howto-dispatcher-contracts.html)

#### <span id="page-3-2"></span>**6. Feedback**

Please provide feedback about this document via the [mailing](http://forrest.apache.org/mail-lists.html) lists.